# **Gentoo: FeM-Overlay**

Das FeM-Overlay ist von Bitbucket in das FeM-GitLab umgezogen. Die neue Upstream-URL lautet:

<https://gitlab.fem-net.de/gentoo/fem-overlay.git>

Bitte passt eure /etc/portage/repos.conf an und erstellt neue Commits ab sofort immer im GitLab. Der Bitbucket-Mirror wird ca. Dezember 2021 abgeschaltet.

Das FeM-Overlay ist ein Portage Overlay für die Gentoo Paketverwaltung. Hier werden Ebuilds und Patches für Software gepflegt, die auf FeM Servern Einsatz findet, so aber nicht im offiziellen Portage-Tree enthalten ist.

Hinweis: Manchmal sind Pakete nur temporär im FeM-Overlay bis die Erweiterungen / Patches in den offiziellen Portage-Tree eingepflegt wurden.

Kontaktadresse: [fem-overlay@technik.fem-net.de](mailto:fem-overlay@technik.fem-net.de)

# **Nutzung**

- URL des Overlays (git): <https://gitlab.fem-net.de/gentoo/fem-overlay.git>
	- Upstream-Repository. Alle Commits werden hier in den master gemerged.
- URL des Overlays (git, alte URL):
	- <https://bitbucket.fem.tu-ilmenau.de/scm/gentoo/fem-overlay.git> ○ Hinweis: das Bitbucket wird per Push-Mirror aus dem GitLab gesynct. Bitte im GitLab committen.
- URL des Overlays (svn):<http://subversion.fem.tu-ilmenau.de/repository/fem-overlay/trunk/>
	- $\circ$  Hinweis: das Subversion wird minütlich aus dem Git-Master gesynct und ist nicht mehr schreibbar. Bitte im GitLab-Repo commiten.

## **Ohne Layman über repos.conf**

Diese Variante bietet sich an, wenn man selber am Repository Änderungen vornehmen möchte.

```
[fem-overlay]
location = /var/db/repos/fem-overlay
sync-type = qitsync-uri = https://gitlab.fem-net.de/gentoo/fem-overlay.git
auto-sync = yes
```
#### **Mit eselect-repository**

Diese Variante verwendet in der Standardeinstellung ein [Clone vom Repository](https://github.com/gentoo-mirror/fem-overlay) mit zusätzlich generierten Metadaten, was emerge beschleunigt. Empfiehlt sich für Systeme, die das Overlay nur nutzen, aber lokal selbst keine Änderungen hinzufügen.

```
eselect repository enable fem-overlay
```
#### **Mit Layman**

Das Overlay ist in der offiziellen Liste enthalten.

Hinzufügen des Overlays

layman -a fem-overlay

#### **layman wieder loswerden**

```
# layman Referenzen entfernen
rm /etc/portage/repos.conf/layman.conf
sed -i -e '/source \/var\/lib\/layman\/make.conf/d' /etc/portage/make.conf
sed -i -e '/\*/d' /etc/eix-sync.conf
emerge -C layman
rm -rf /var/lib/layman
eix-sync # oder emerge --sync
```
## **Ebuilds einreichen**

Für einen schreibenden Zugriff benötigt man einen Login im [GitLab.](https://wiki.fem.tu-ilmenau.de/technik/dienste/gitlab) Die ist üblicherweise der FeM LDAP-Zugang. Neue ebuilds können per Fork und anschließendem Merge Request eingericht werden. Für zusätzliche Berechtigunge (MRs selbst mergen, Issues bearbeiten, etc.) kann man sich an [fem](mailto:fem-overlay@technik.fem-net.de)[overlay@technik.fem-net.de](mailto:fem-overlay@technik.fem-net.de) wenden.

#### **Regeln für erfolgreiche Ebuilds im FeM-Overlay**

- Verwende bei neuen Ebuilds die aktuellste [EAPI.](http://devmanual.gentoo.org/ebuild-writing/eapi/index.html) ([EAPI Cheat-Sheet](http://dev.gentoo.org/~ulm/pms/head/eapi-cheatsheet.pdf))
- Im Files-Ordner sollen keine Archive, sondern nur Skripte und Patches liegen.
- Alle Ebuilds besitzen einen validen Header

```
Header
```

```
# Copyright 1999-2XXX Gentoo Foundation
```
# Distributed under the terms of the GNU General Public License v2

Variablen sollten in der richtigen Standard-Reihenfolge vorliegen

Standard-Reihenfolge

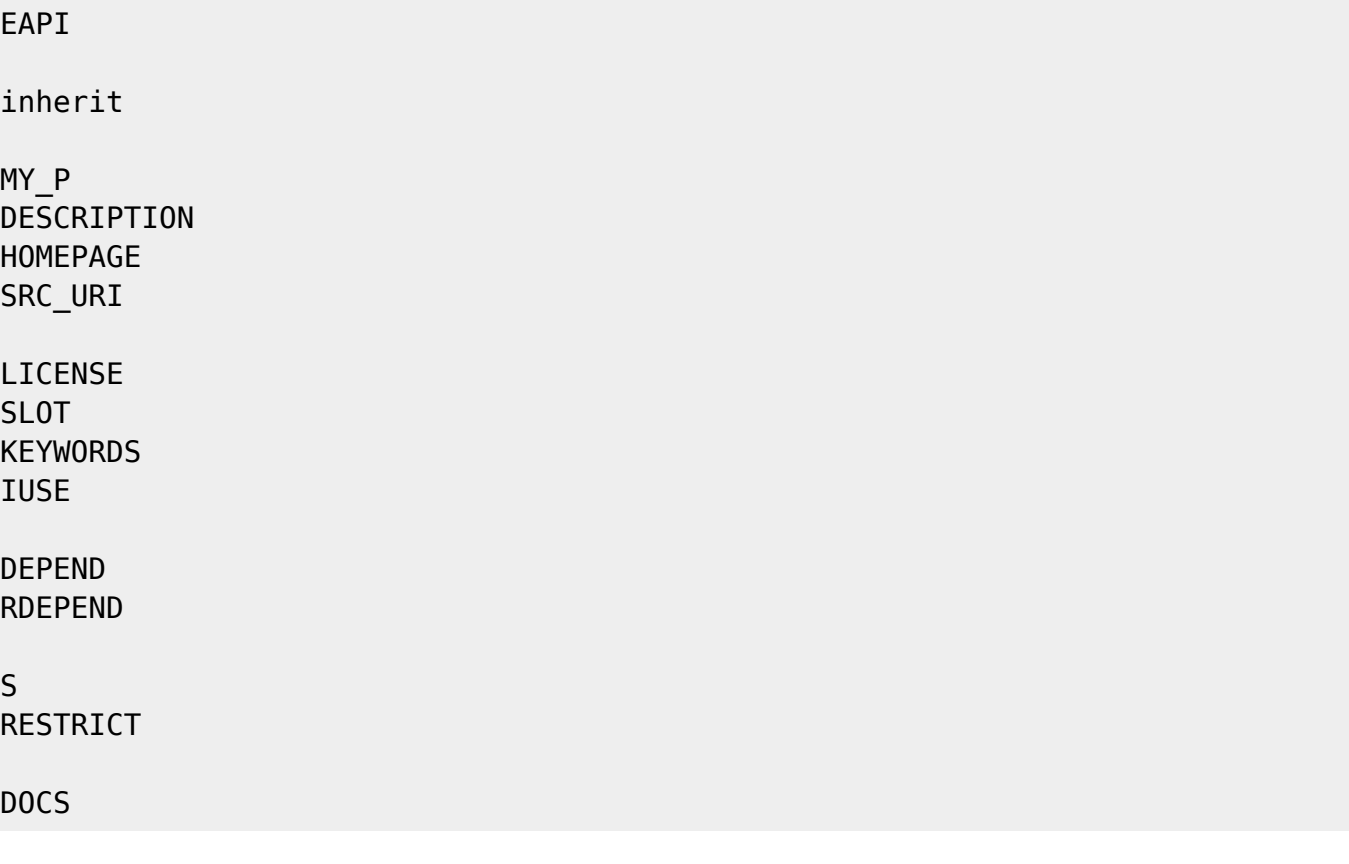

Variablen, die evtl. Leerzeichen enthalten könnten müssen bei Verwendung mit Kommandos gequotet werden

standardmäßig: \${S}, \${WORKDIR}, \${FILESDIR}, \${DISTDIR}, \${ROOT}, \${D}

Beispiel

```
# Quoting nicht nötig, da Ergebnis eine Variable ist
S=${WORKDIR}/${PN}
# Quoting nötig, da der Pfad u.U. Leerzeichen enthält
cd "${S}"
```
möglichst eine metadata.xml anlegen mit Informationen, wer das Paket im Overlay betreut und welche Useflags verwendet werden

Beispiel für metadata.xml

```
<?xml version="1.0" encoding="UTF-8"?>
<!DOCTYPE pkgmetadata SYSTEM "http://www.gentoo.org/dtd/metadata.dtd">
<pkgmetadata>
         <maintainer type="person">
                 <email>mamu@fem.tu-ilmenau.de</email>
                <name>Max Mustermann</name>
         </maintainer>
         <use>
                 <flag name="ftps">Support for backing up on FTPS</flag>
         </use>
</pkgmetadata>
```
- RepoMan zur Prüfung des Ebuilds verwenden
	- Verwendung:
		- *repoman manifest* (Erstellt Manifest neu)
		- *repoman* (Prüft alle Ebuilds im aktuellen Verzeichnis)
		- *repoman commit* (Erstellt einen Commit und fügt Metainformationen hinzu, falls die Prüfung erfolgreich war)
- pkgcheck zur Prüfung des Ebuilds verwenden
	- *pkgcheck scan* (prüft Ebuilds im aktuellen Verzeichnis auf gängige Konventionen und Fehler)

(Ideen aus den [Coding-Standards des Sunrise-Overlays.](http://overlays.gentoo.org/proj/sunrise/wiki/CodingStandards))

Das Overlay wird bei Änderungen mittels [Repoman](https://wiki.gentoo.org/wiki/Repoman), pkgcheck und overlint geprüft. Zudem werden ebuilds per [Tinderbox](https://blogs.gentoo.org/ago/2020/07/04/gentoo-tinderbox/) gebaut und Fehler gemeldet.

#### **Historie**

- ca. 2008 Das Overlay wurde angelegt
- 2017-11-23 Migration auf Git
- 2018-03-23 Aufnahme in overlays.gentoo.org
- 2021-07-29 Erste Arbeiten an der Umstellung auf den neuen Upstream <https://gitlab.fem-net.de/gentoo/fem-overlay>
- 2021-08-02 Änderung des Upstream-Repos für api.gentoo.org auf GitHub
- 2021-08-13 Das Overlay benutzt nun das GitLab als Upstream-Repository

From: <https://wiki.fem.tu-ilmenau.de/>- **FeM-Wiki**

Permanent link: **<https://wiki.fem.tu-ilmenau.de/public/technik/gentoo-overlay?rev=1628974516>**

Last update: **2021/08/14 22:55**

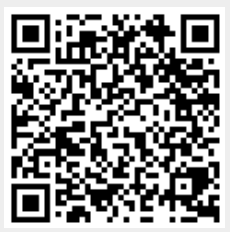